# **Using Metachain Navigation**

Metachain operation is one of the operation types used to specify criteria for querying models. Use the **Metachain Navigation** operation type when specifying indirect (multi-level) relations between elements through the chains of properties.

**Metachains allow you to search for indirectly related elements, although they do not support loops and recursive relations.** 

## **How to specify a Metachain Navigation as criterion**

- 1. Click **Metachain Navigation** on the left side of the dialog box.
	- Relation Criteria **In the Simple Navigation** " A Metachain Navigation  $\sqrt{Q}$  Find 颗 **Implied Relation**  $\pm$  Create operation...
- 2. Change the name of the operation, if needed.
- 3. Click to set a style that represents the specified metachain navigation symbol.
- 4. Click the **Insert** button to create a new step of the metachain. A new row is added to the list in which you need to specify a metaclass or stereotype and a property for a metachain navigation as shown in the following table:

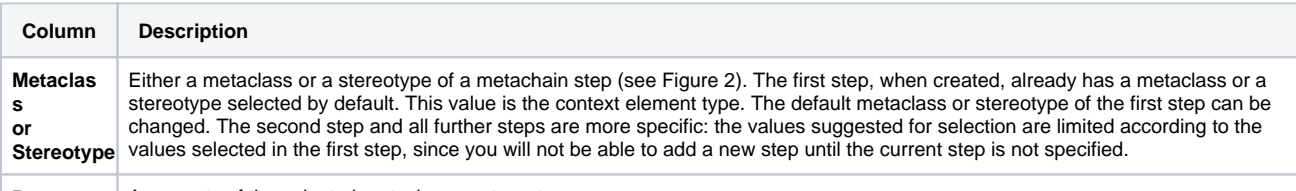

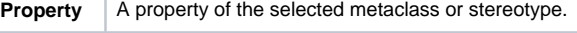

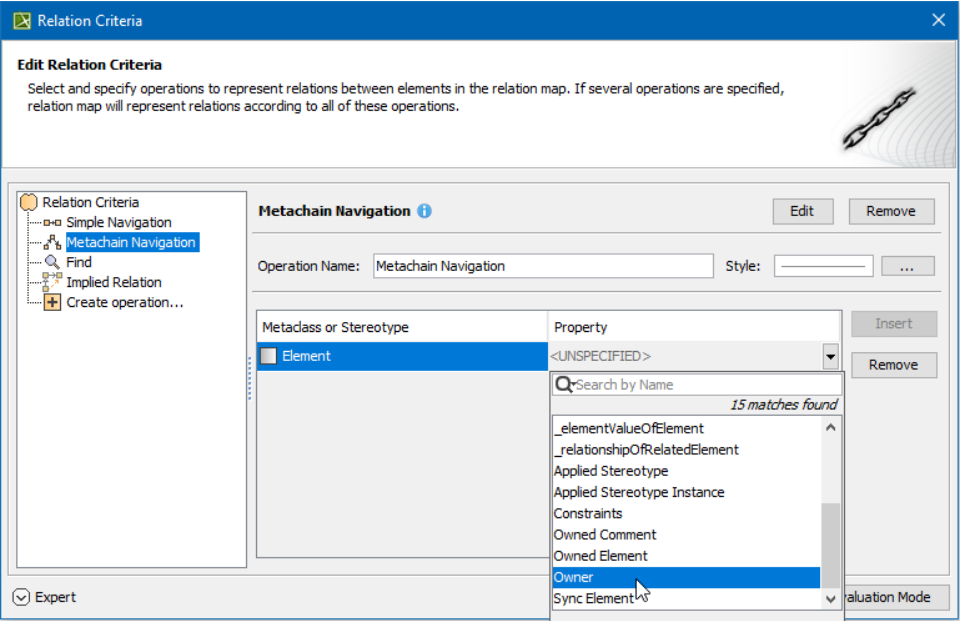

5. Repeat the previous step to create as many steps of the metachain as you need for specifying the criteria.

**Note Note** a step from the metachain, click the **Remove** button.

Δ

# **Manipulations in Expert Mode**

The **Expert** mode allows you to change the [Contextual element](https://docs.nomagic.com/display/MD190SP4/Specifying+criteria+for+querying+model) of a **Metachain Navigation** operation, and to create a new operation in which the result of the **Metachain Navigation** operation is used as an argument.

### **How to change the [Contextual element](https://docs.nomagic.com/display/MD190SP4/Specifying+criteria+for+querying+model) of a Metachain Navigation criterion**

- 1. On the left side of the dialog box, expand the **Metachain Navigation** criterion and select the **Context** parameter.
- 2. Click the **Reset** button on the **Context** specification panel.

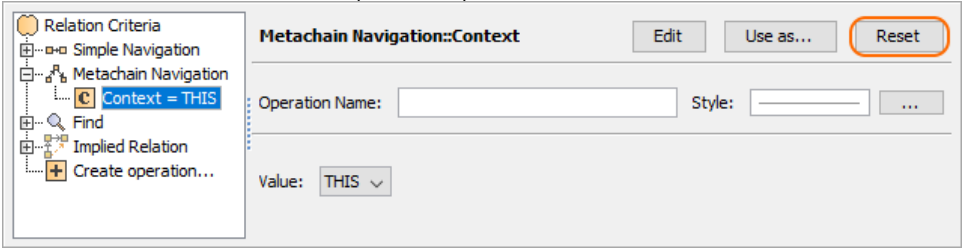

The value of the **Context** parameter becomes null.

3. Select a new context from the list of operations and element types.

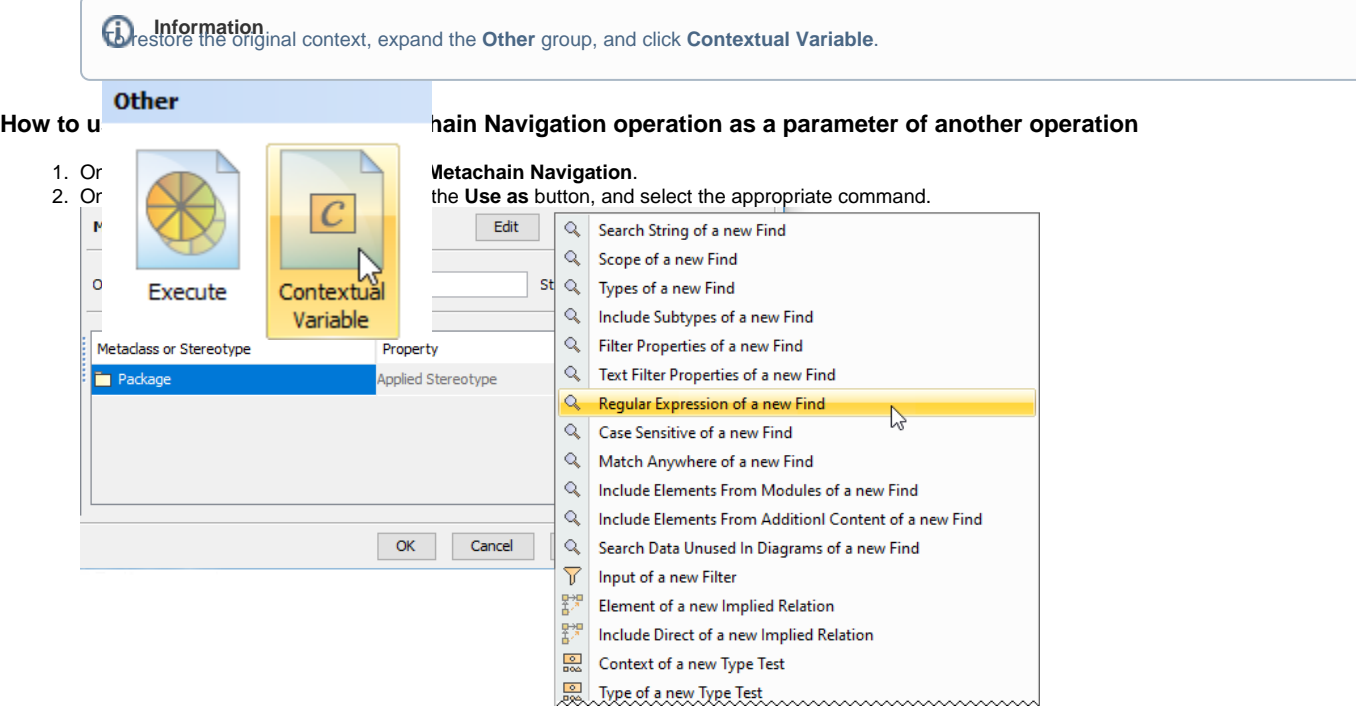

3. Specify other parameters of the new operation.

#### **Related pages**

- [Specifying criteria for querying model](https://docs.nomagic.com/display/MD190SP4/Specifying+criteria+for+querying+model)
	- [Getting started with specifying criteria](https://docs.nomagic.com/display/MD190SP4/Getting+started+with+specifying+criteria)
	- [Using Simple Navigation](https://docs.nomagic.com/display/MD190SP4/Using+Simple+Navigation)
	- [Using Find operation](https://docs.nomagic.com/display/MD190SP4/Using+Find+operation)
	- [Using Implied Relations](https://docs.nomagic.com/display/MD190SP4/Using+Implied+Relations) <sup>o</sup> [Creating new operations](https://docs.nomagic.com/display/MD190SP4/Creating+new+operations)
		- **[Calling operations from the model](https://docs.nomagic.com/display/MD190SP4/Calling+operations+from+the+model)** 
			- **[Creating script operations](https://docs.nomagic.com/display/MD190SP4/Creating+script+operations)**